# PreSonus FaderPort v2 (2018) - MIDI Remote Device for Cubase 12

## General

### Setup

By default, the FaderPort is set to Studio One Mode. If you changed into some other mode than you need to set it back to Studio One mode. To do this, you need to press and hold the NEXT button while powering on your FaderPort, then press the Solo button.

#### Midi Port Names:

By default, the MIDI Port of the FaderPort v2 is named "PreSonus FP2". The MIDI Remote Device script is searching for exactly this name. If you have changed the name, you need to set it back to the default name.

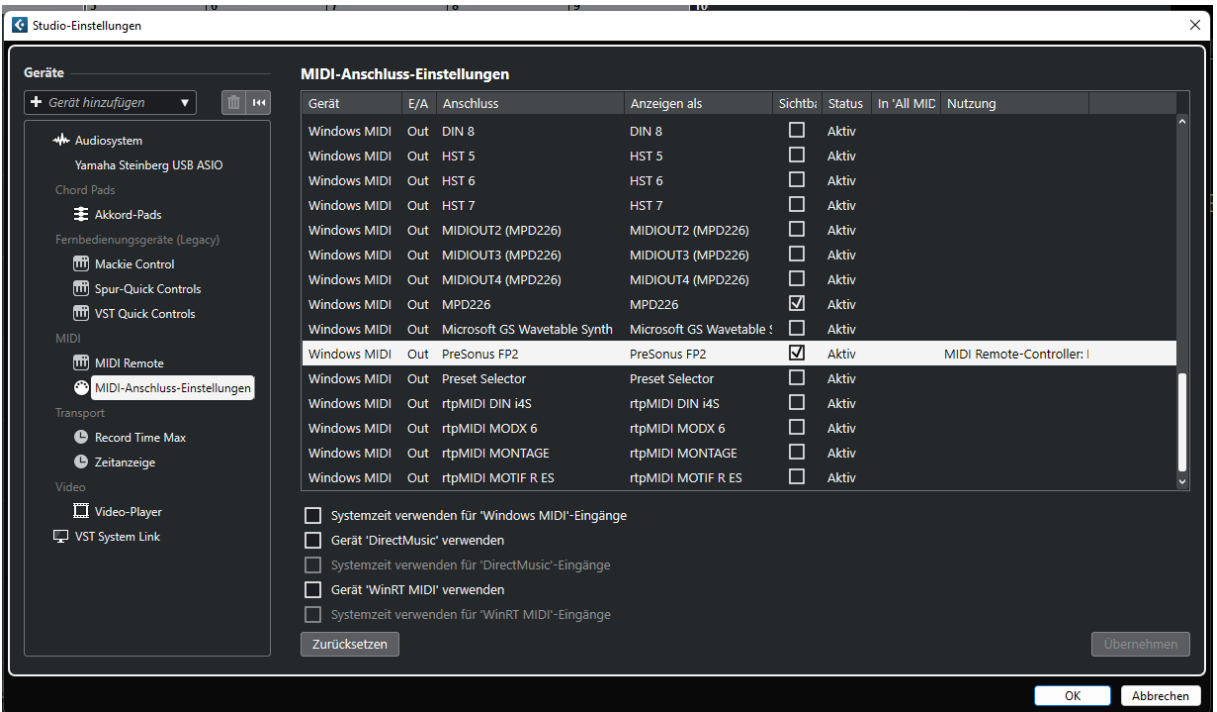

#### Installing the script (on Windows 10/11 systems)

If you are using the JavaScript file:

- Copy the JavaScript file (Presonus FaderPort.js) into the folder: "C:\Users\USERNAME\Documents\Steinberg\Cubase\MIDI Remote\Driver Scripts\Local\PreSonus\FaderPort"
- Create the PreSonus directory if not already existent

If you are using the midi remote file:

• Load the PreSonus\_FaderPort.midiremote file by using the MIDI Remote Manger and clicking the "add surface" button.

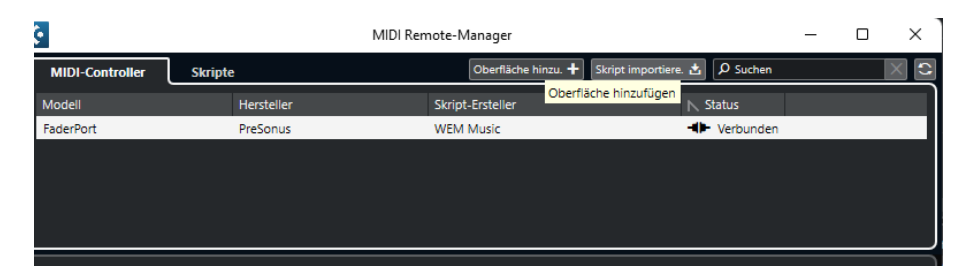

#### Cubase 12 help for MIDI Remote Devices

For more details about the general usage of the Midi Remote Devices please refer to the Cubase 12 manual.

You can find the help under following link:

[https://steinberg.help/cubase\\_pro/v12/en/cubase\\_nuendo/topics/midi\\_remote/midi\\_remote\\_c.ht](https://steinberg.help/cubase_pro/v12/en/cubase_nuendo/topics/midi_remote/midi_remote_c.html) [ml](https://steinberg.help/cubase_pro/v12/en/cubase_nuendo/topics/midi_remote/midi_remote_c.html)

### Functionally:

The script features two pages: the main page and a shift page with different mappings.

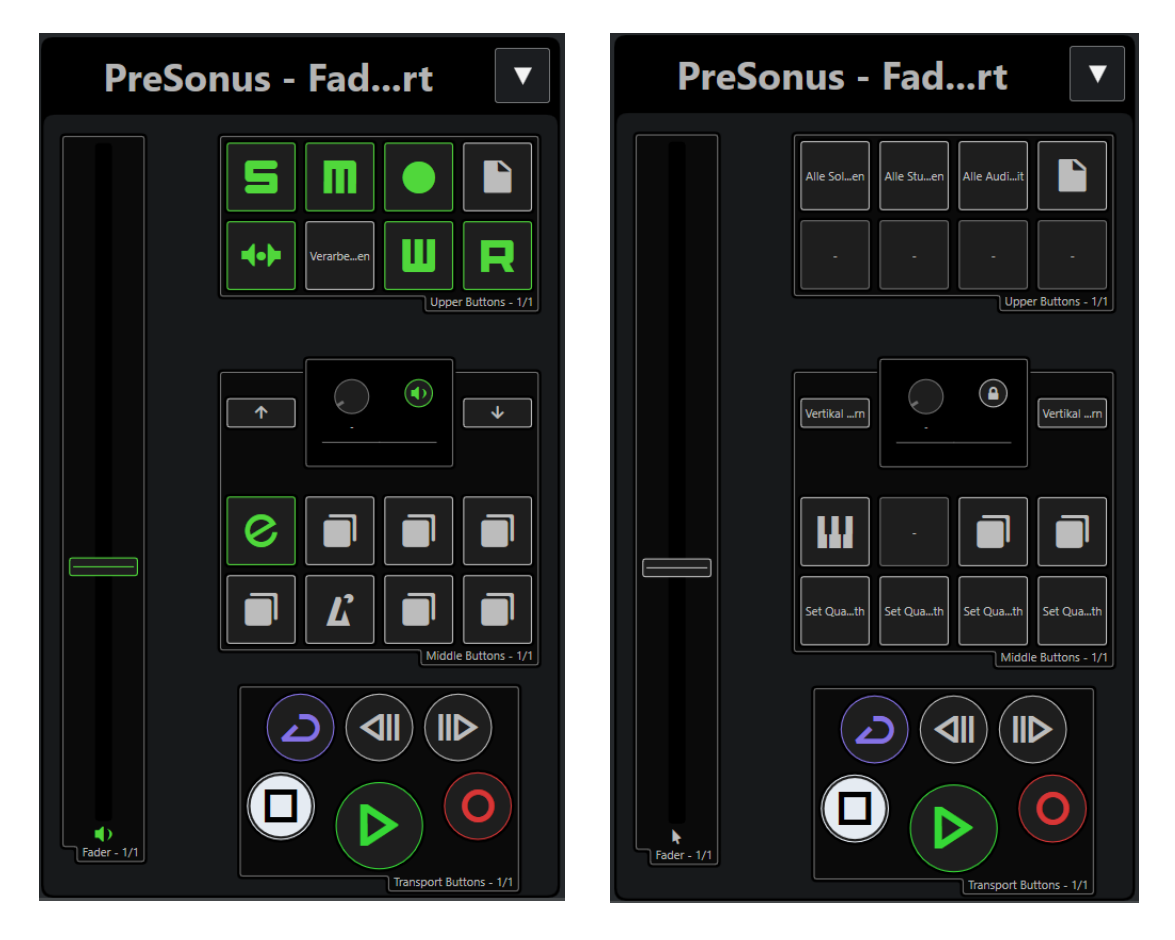

## Upper Section

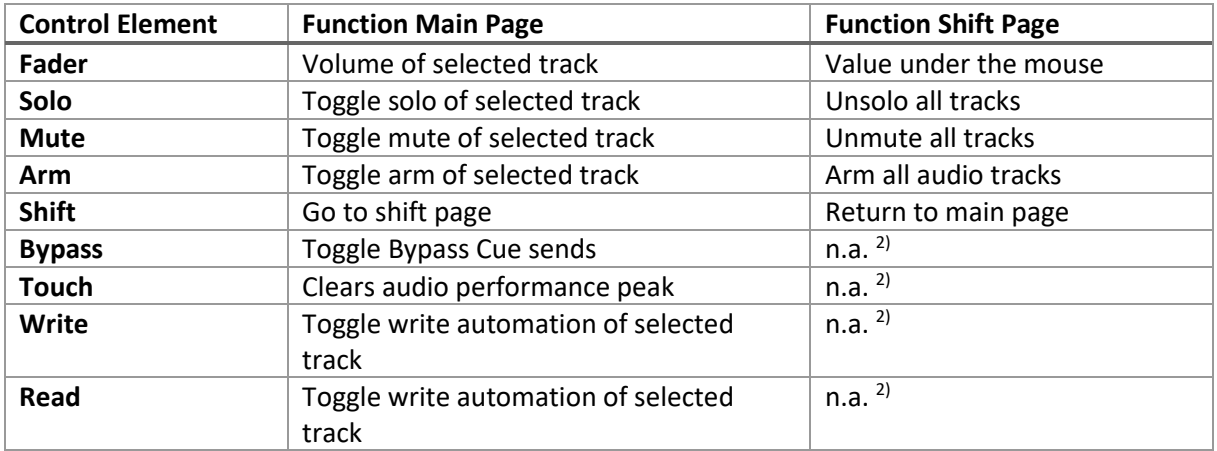

### Middle Section

### Main Page Section

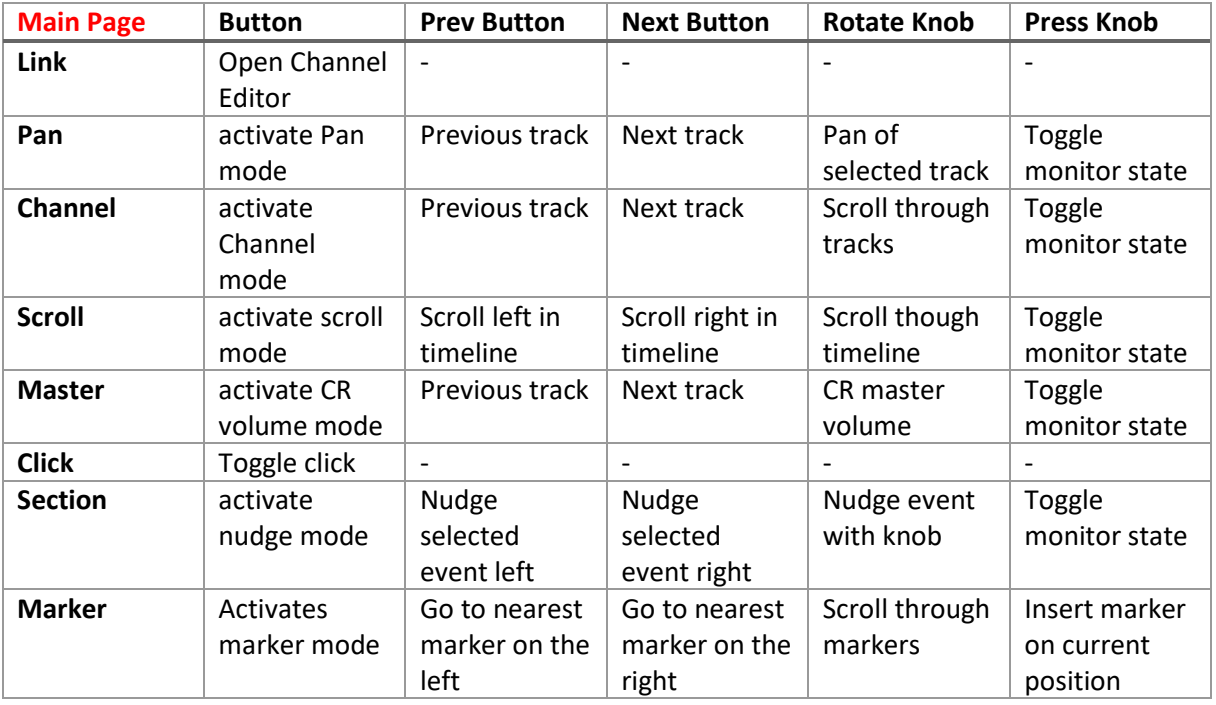

### Shift Page section

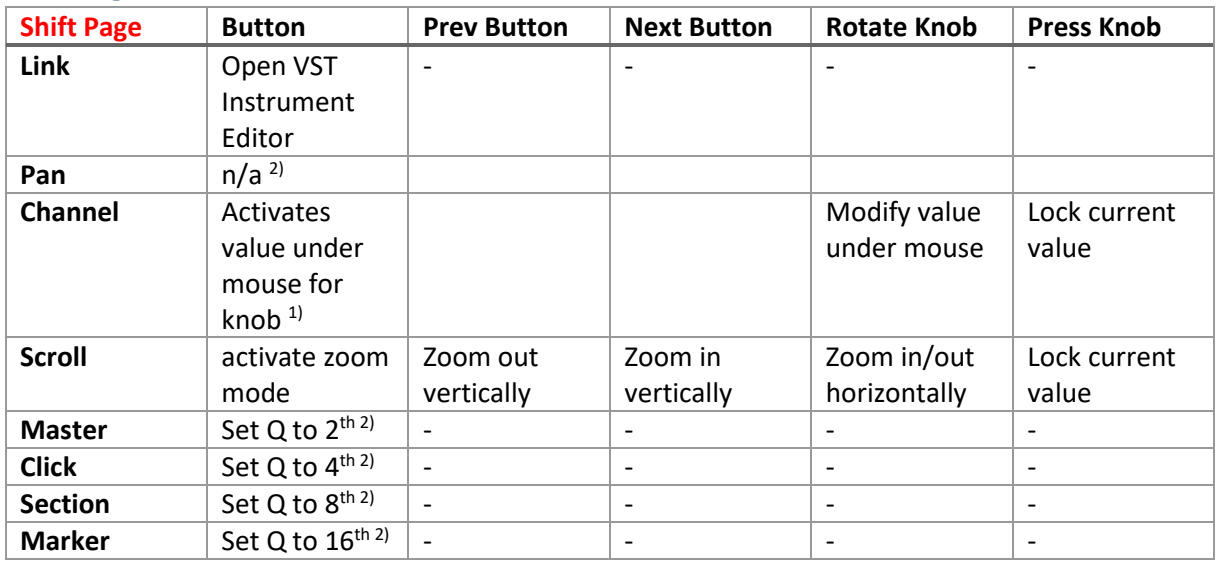

 $1)$  In Value under Mouse mode for the knob the fader value under mouse operation is deactivated

<sup>2)</sup> Can be freely changed to user assignments

### Transport Section

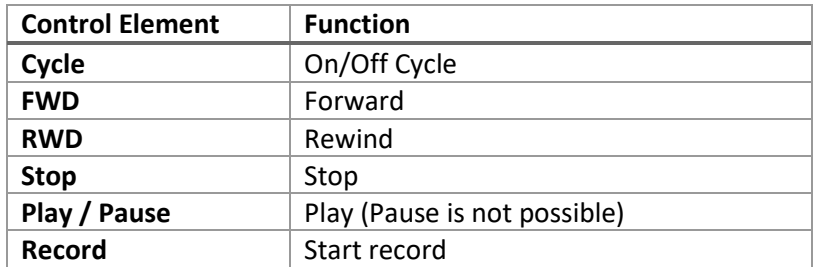